## ALUNOS EM RECUPERAÇÃO

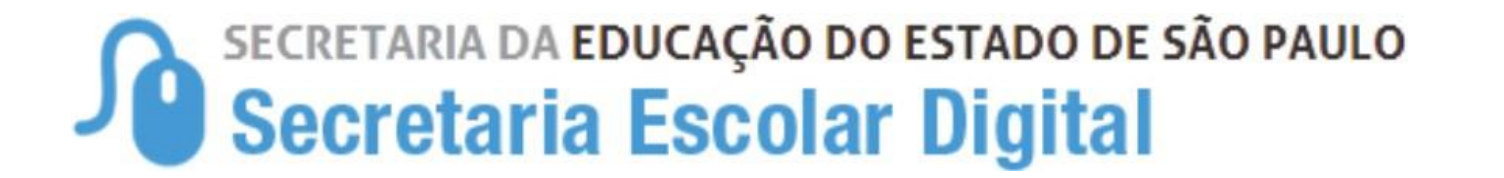

#### Lançamento de Fechamento

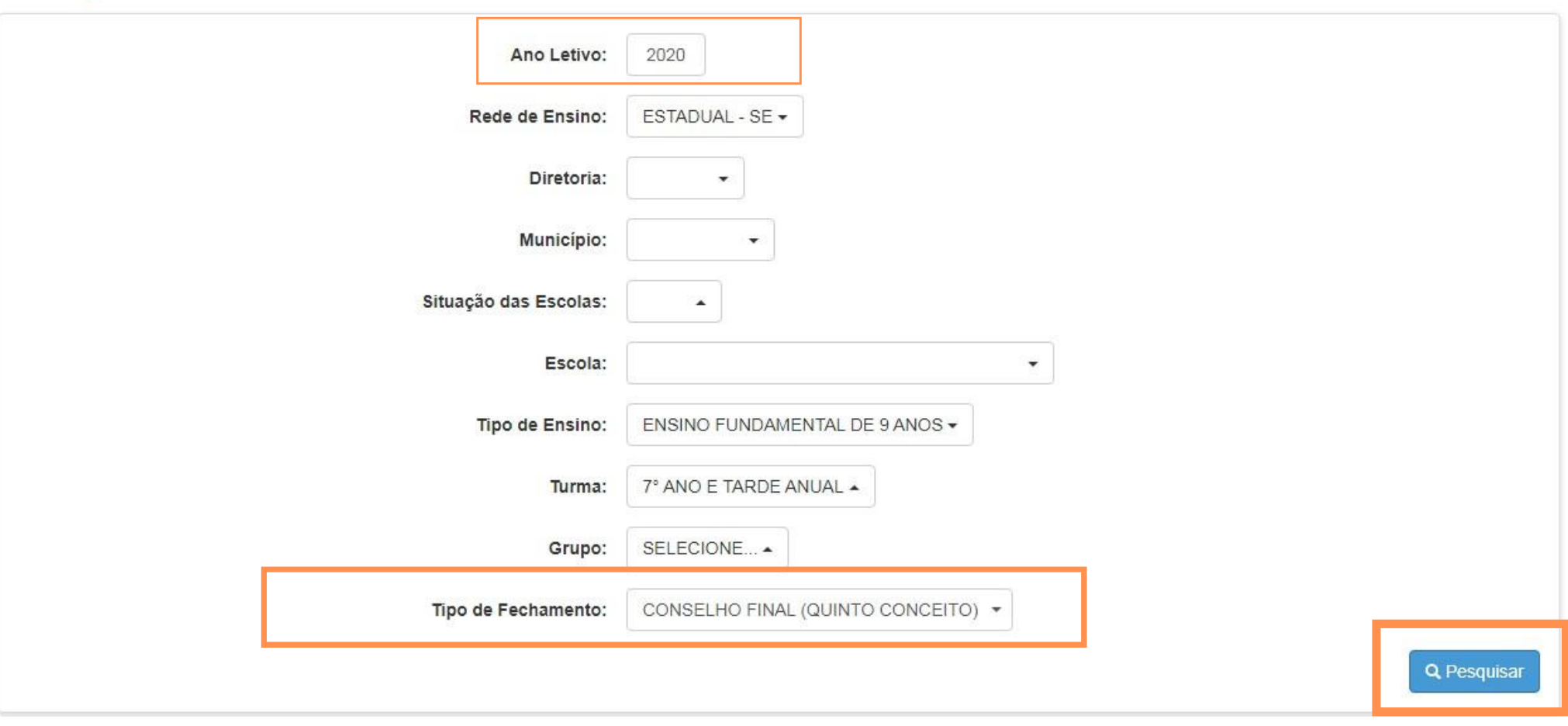

 **Conselho Final** PASSO<br>PASSO A PASSO

# **01**

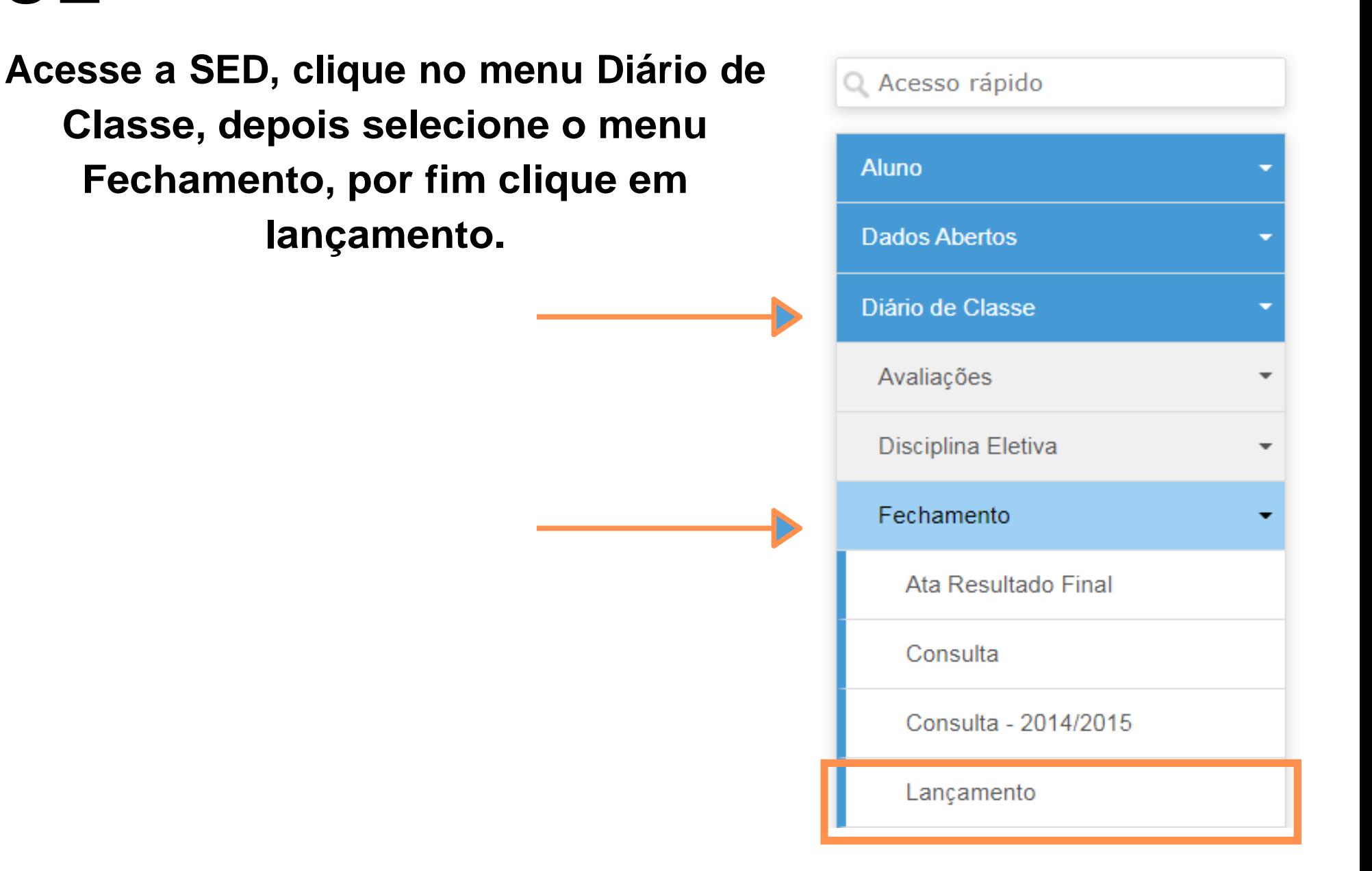

**Se atente ao ano letivo, digite 2021 e preecha os demais campos, por último selecione o tipo de Fechamento - Conselho Final (Quinto Conceito) e clique em Pesquisar.**

**02**

## ALUNOS EM RECUPERAÇÃO

### SECRETARIA DA EDUCAÇÃO DO ESTADO DE SÃO PAULO **Secretaria Escolar Digital**

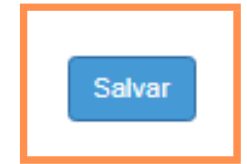

**Selecione o aluno, informe a nota e a situação do aluno: Aprovado (a) ou Retido (a) por frequência insuficiente.**

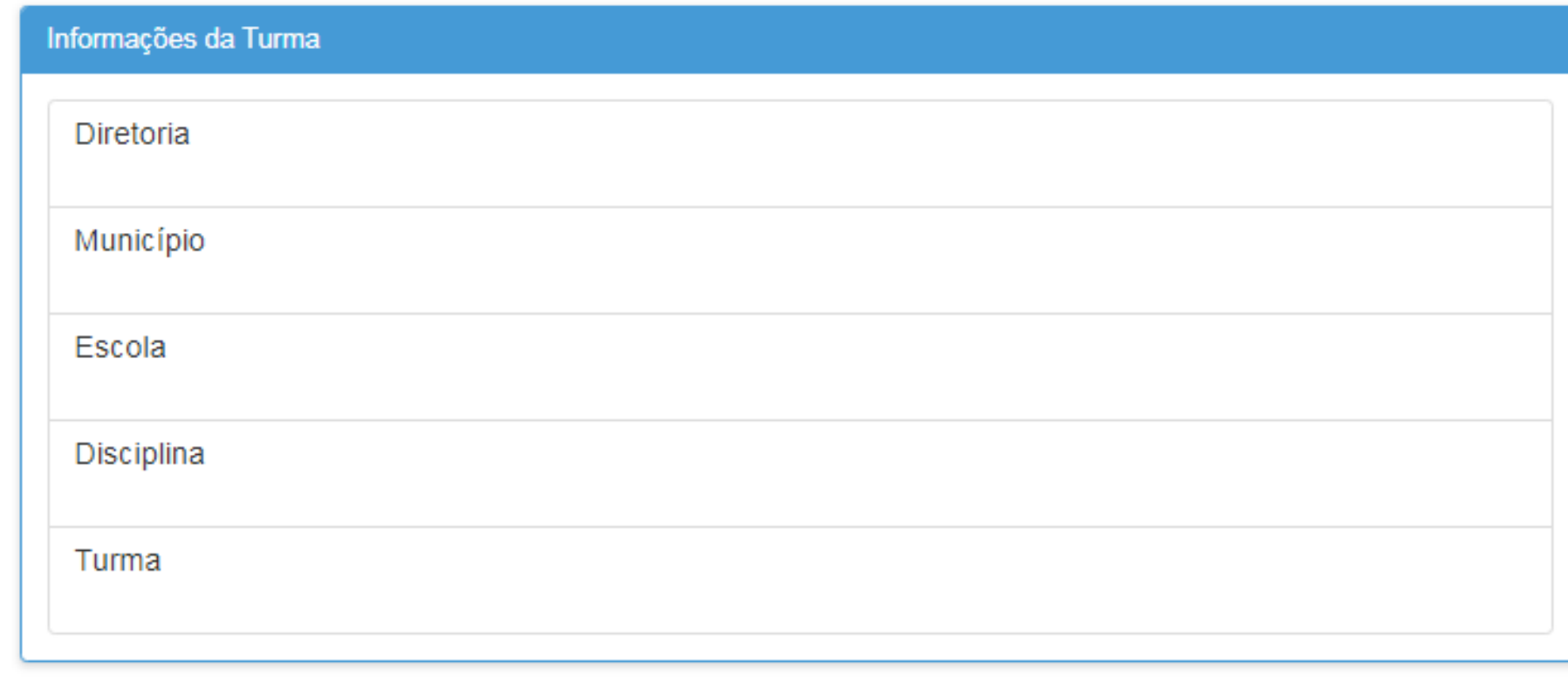

Último Lançamento: 30/12/2020 Perfil: GOE

ALERTA: Caso o sistema venha a apresentar notas com casas decimais, salientamos que os respectivos campos devem ser preenchidos com "notas inteiras". Lembramos que os campos são editáveis, pois são os professores que avaliam os estudantes e lançam as notas, conforme Resolução SE nº 62/2019

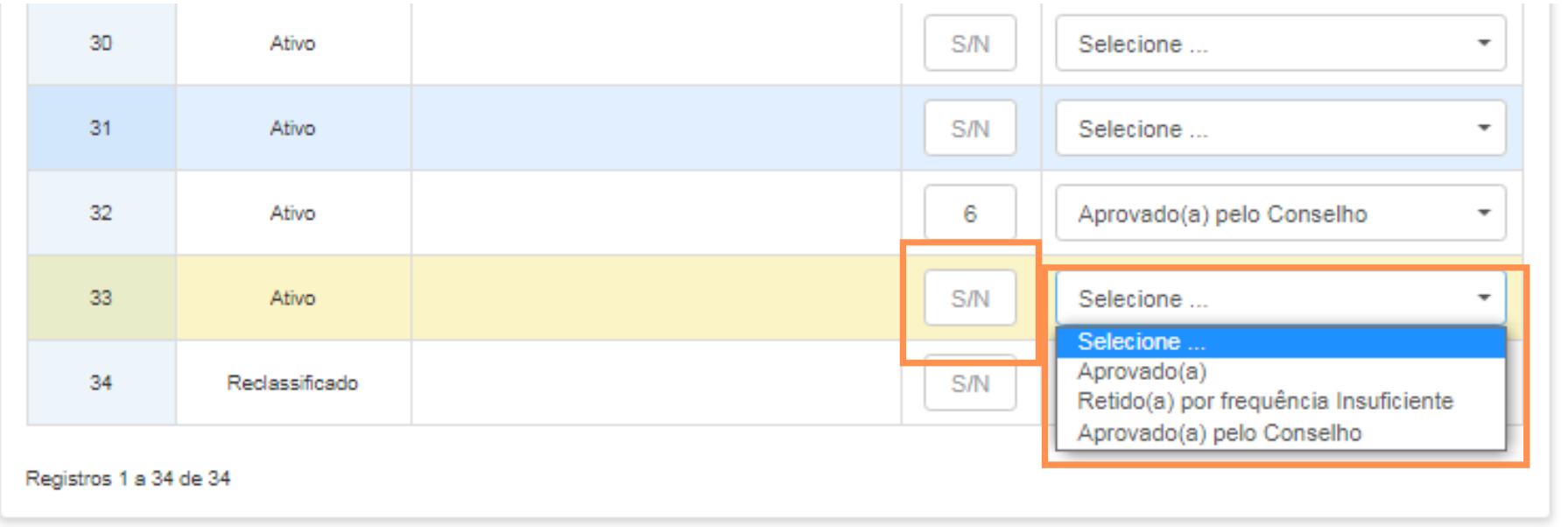

**O resultado do desempenho dos estudantes - Conceito Final (5º Conceito) deverá ser ajustado / lançado na plataforma Secretaria Escolar Digital (SED) até dia 24/01/2022.**

**As alterações estarão disponíveis no perfil de GOE/AOE, Diretor de Escola e Vice-Diretor, dentro do prazo acima estabelecido.**

**03**